## Washington County Schools Cisco Unity Voice Mail

**Sprint**.

User Guide, Page 1

#### ACCESSING VOICEMAIL

The red light on your telephone handset lights up when you have a new voicemail message. At the bottom of your telephone display, you will see the number of new messages you have received.

To access the voicemail system, press the **Messages** button or dial (8000).

For external access to the voicemail system, dial (276-739-3099).

### SETTING UP YOUR MAILBOX

Each user will be required to setup their mailbox. We will complete the following steps:

🖾 Login and set a new password

Record your name

Record your standard greeting

## SETTING UP YOUR MAILBOX

Use These Keys Anytime During any Changes

\* = Cancel or back up

# = Skip or move ahead

### Logging on to Cisco Unity the first time:

Dial (8000) or press the **Messages** button.

If you dialed from someone else's phone, press \* when Cisco Unity answers.

Enter your **ID#** (same as extension #), if required, then press **#**.

Enter the default password (123789#).

### To Set/Change Your Password:

Dial (8000) or press the **Messages** button and log on.

⊠Press **4 >3 >1**.

Enter your new password (4 digits) and press #.

Enter the new password again to confirm it and press #.

### To Record Your Name:

Dial (8000) or press the **Messages** button and log on.

⊠Press **4 >3 >2**.

At the tone, record your name, or press \* to keep the current recording.

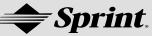

<u>Use These Keys as You Record</u> 8 = Pause or resume # = End recording

To Record Your Greeting: (There are two types of greetings: Primary and Alternate)

Dial (8000) or press the **Messages** button and log on.

 $\boxtimes \mathsf{Press} \mathbf{4} > \mathbf{1} > \mathbf{1}.$ 

After Cisco Unity plays your current greeting, press 1 to rerecord it, or press 3 to record a different greeting.

*To Enable or Disable a Greeting:* (You can enable or disable only your alternate greeting.) Dial (8000) or press the Messages button and log on.

⊠Press **4 >1 >1**.

After Cisco Unity plays your current greeting, press **2** to enable or disable your alternate greeting.

NOTE: When your alternate greeting is enabled, it overrides all other greetings.

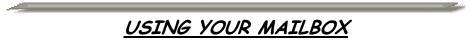

### To Check Messages:

Dial (8000) or press the Messages button and log on.

Press 1 to hear new messages, or press 3 to review old messages.

Use the following keys to manage your messages and to control playback.

| <u>Use These Keys While</u>   | <u>Use These Keys After</u>   |
|-------------------------------|-------------------------------|
| <u>Listening to a Message</u> | <u>Listening to a Message</u> |
|                               |                               |
| 1 = Restart Message           | 1 = Replay Message            |
| 2 = Save                      | 2 = Save                      |
| 3 = Delete                    | 3 = Delete                    |
|                               | 4 = Reply                     |
| 5 = Change Volume             | 5 = Forward Message           |
|                               | 6 = Save as Unheard           |
| 7 = Rewind, Small             | 7 = Rewind, Small             |
| 8 = Pause or Resume           |                               |
| 9 = Fast-forward to end       | 9 = Play Message Summary      |

# Washington County Schools Cisco Unity Voice Mail

**Sprint**.

User Guide, Page 3

To Send a Voice Message:

Dial (8000) or press the Messages button and log on.

Press 2.

Follow the Cisco Unity instructions to address the message.

Press # to record the message, or press 1 to add another name or list.

Press # to send the message, or press 1 for message options.

### <u>Message Options</u>

- 1 = Change addressing
- 2 = Change recording
- 3 = Set special delivery
- 4 = Review message

### To Reply to a Message:

After listening to the message, press 4.

Record your reply.

Press # to send the reply, or press 1 for message options.

NOTE: Message Options are the same as above.

Follow the Cisco Unity instructions to handle the original message.

### To Forward a Message:

After listening to the message, press 5.

Follow the Cisco Unity instructions to address the forwarded message.

Press # to forward the message as is, or press 2 to record an introduction, or press 3 for message options.

NOTE: Message Options are the same as above.

Follow the Cisco Unity instructions to handle the original message.

### To Transfer a Caller Directly Into Voicemail:

Press the **Transfer** soft key.

 $\bowtie$  Press \* on the dial pad.

Enter the mailbox # (same as extension #).

Press the **Transfer** soft key again

### Washington County Schools Cisco Unity Voice Mail User Guide, Page 4

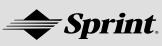

### NOTES